# eBook Essentials, Part 3: Viewing ePubs

### page 1

**Meet the expert:** Our Creative Design courses are presented by experts from Wiley Publishing. Wiley is a global provider of knowledge and knowledge-enabled services that improve outcomes in areas of research, professional practice, and education. They are the publisher of award-winning journals, encyclopedias, books, and online products and services.

**Prerequisites:** This course assumes familiarity with Adobe InDesign and other word processing applications. This course is part of a 4 part learning series; eBook Essentials: Introduction; eBook Essentials: Creating an ePub; eBook Essentials: Viewing ePubs; and eBook Essentials: Selling and Platforms. Please view the courses in the order given if you are unfamiliar with the material.

#### **Runtime:** 01:25:03

**Course description:** In this 4 part learning series you'll learn the ins and outs of creating electronic books or eBooks. If you areworking for a company who wants to publish books to internal clients or if you self publishing a book this course is for you. You'll first get an introduction of what an eBook is and then you see how the ePub structure works. Then you learn about styling your eBook. Next you you'll see how to convert a document to an ePub, what export settings you'll need for each platform and how to add navigation and media to your eBook. Then you'll see how to convert other ePub formats to the format you need, how to save and reapply styling lost in the conversion. Then you'll see how to view your ePub for editing and formatting. Then you'll learn how ePub Distribution works, what the different ePub platforms are and best practices to follow.

#### **Course outline:**

#### **Converting from ePub**

• Introduction

- Summary
- HTML to ePub
- ePub to Mobi
- ePub to Fixed-Layout PDF
- ePub to Doc and Rich Text
- Adding Metadata
- Editing Metadata
- Summary

## **Styling**

- Introduction
- Add a Cover Image
- Cover Code
- XHTML
- CSS
- Style Rules
- Fonts
- Font Styling
- Summary

#### **Viewing ePubs**

- Introduction
- Library
- Bookshelves
- Proofread ePub on Kindle
- Proofread ePub on Nook
- Nook Options
- IDPF Standards
- Validation

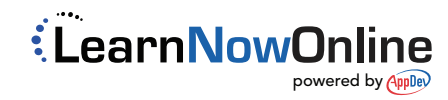